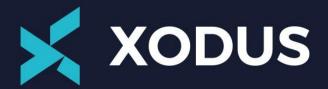

# Automating OLGA with FLUX

### Chris Smith

Xodus Production Assurance Manager

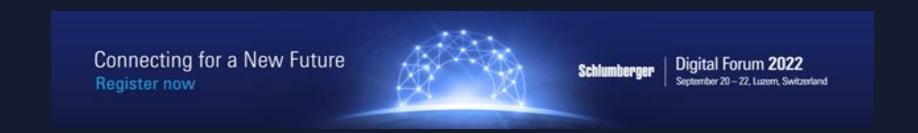

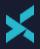

# Automating OLGA with FLUX

- Manual Engineering Workflow
- X Power of Automation for OLGA
- **X** FLUX
- X Value Realisation CCS Injection
- X Advanced Visualisation

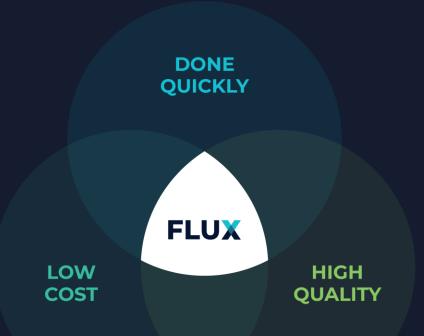

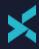

# Complex Engineering Workflows

#### **RISKS**

- Multiple data sources
- V Uncontrolled calculations
- Y Inefficiencies
- Y Communication
  - Y Revised Basis
  - Results between disciplines
  - Y Outcomes to stakeholders

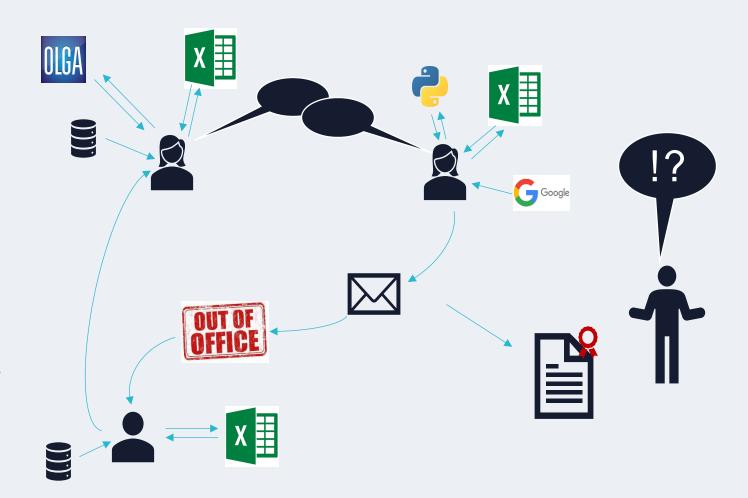

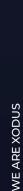

### X

# **Manual OLGA Parametric**

Manual duration ~ 3 weeks

Traditionally would Analyse 20-50 sensitivity cases

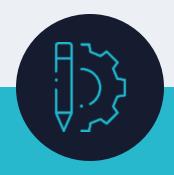

Define basis & assumptions

2 days

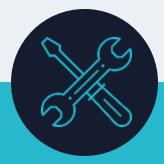

Model Build

2 days

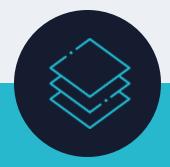

Create parametric matrix, run simulations & extract results

5 days

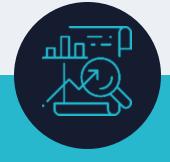

Extend matrix for better definition and re-run

3 days

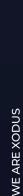

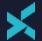

## **Automated OLGA Workflow**

Automated duration ~ 1 week

Can assess thousands of sensitivities in *less* time

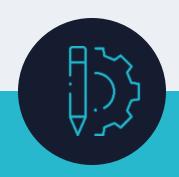

Define basis & assumptions

2 days

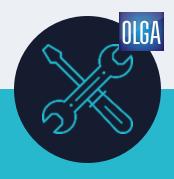

Model Build / Generate Simulation File

2 days

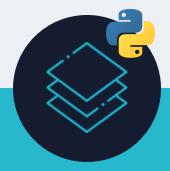

Create parametric cases (sensitivities)

2,300 cases 30 seconds

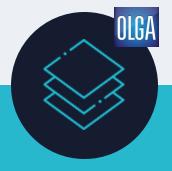

Run simulations

~1day

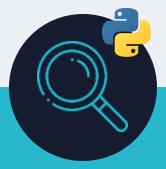

Extract Relevant Data

1 hc

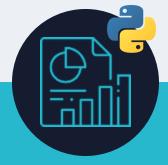

Visualise Data

30 seconds

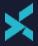

## Introducing FLUX

Xodus Inhouse Integrated Engineering Platform

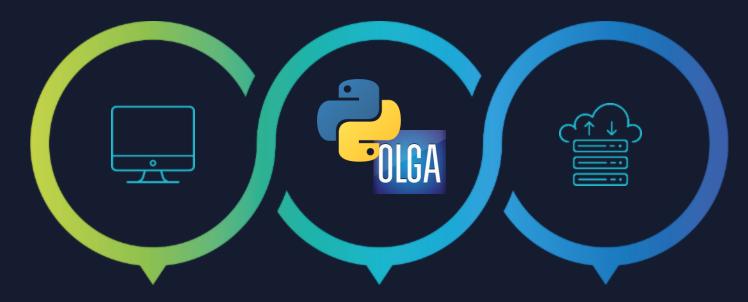

#### **WEB APPLICATION**

Access Globally
Controlled QA'd Scripts and Calculations
Cross working locations
Client Access

#### **EXECUTES AUTOMATED TASKS**

Python Scripts
Controlled Calculations
Calls up Software – Executes Analysis
Extracts Results
Iterates to Solutions
Graphical Outputs

#### STORES DATA

Digital Design Basis
Single Data Source for all Disciplines
Outputs from analysis held as Inputs for other disciplines
Management of Change Control

Create a Project

Create a Workspace

Upload your FLUX Script

Check-in / Check-out

Create a Calculation

Construct the Workflow

Execute a Calculation

View the Results

**Execution History** 

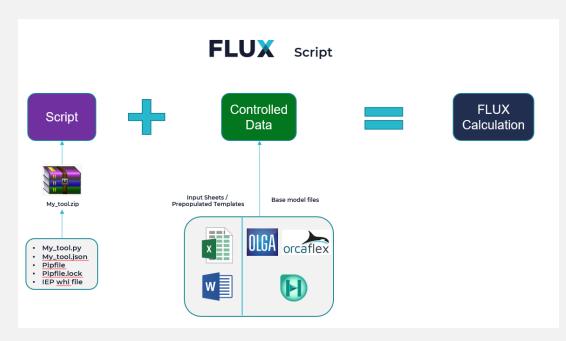

#### **Script:**

Upload the approved script into the workspace

#### **Controlled Data**

The term Controlled Data refers to any data that is uploaded and stored in FLUX

- The version/upload history of the Controlled Data will be tracked
- The Controlled Data can be passed as inputs to Calculations.

Create a Project

Create a Workspace

Upload Controlled Data

Check-in / Check-out

Create a Calculation

Construct the Workflow

Execute the Calculation

View the Results

**Execution History** 

#### The Workflow is used to:

- Describe the inputs and outputs of the script(s) to be executed
- Assign Controlled Data to the script(s)
- Define the order of script(s) to be executed
- Define which outputs to be shown on the Results page on an execution

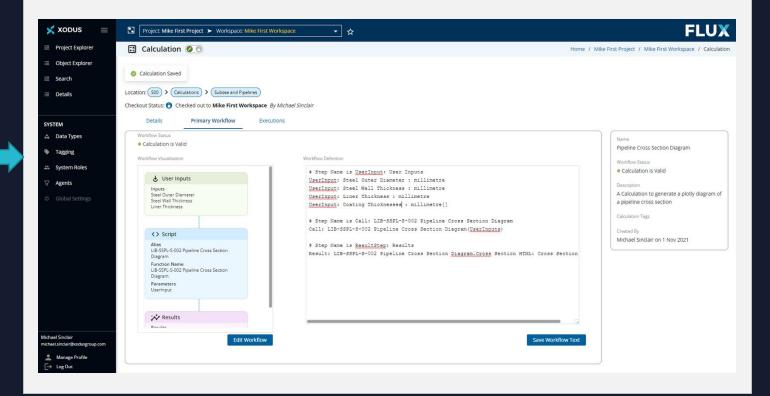

### **Example Automated Calculation - DNV RP501 Erosion**

| Calculation Name CCS Parametric Study - GLKB 1557                                                                  |                                                                                                    |                              |                                 |                               | Workflow Designer    |
|----------------------------------------------------------------------------------------------------|----------------------------------------------------------------------------------------------------|------------------------------|---------------------------------|-------------------------------|----------------------|
| <> Script                                                                                                    | Configure User Inputs                                                                                  |                              |                                 |                               |                      |
| Alias LIB-PA-002 OLGA Batch Generator and Executor Function Name LIB-PA-002 OLGA Batch Generator and Executor (v6) | Post Process Variables Erosion                                                                         | Surge Mon                    | nentum                          |                               |                      |
| (+)                                                                                                    | Particle Density*                                                                                      | 2420                         | kg/m3                           | <b>②</b>                      |                      |
| <b>⊎</b> User Inputs                                                                                               | Particle Diameter*                                                                                     | 0.003                        | metre                           | <b>②</b>                      |                      |
| Inputs                                                                                                    | Pipeline Material*                                                                                     | Carbon Steel ▼               | string                          | <b>②</b>                      |                      |
| Sample Timestamp<br>Branch<br>OLGA Variable<br>Type                                                                | Sand Rate Calculation Method*                                                                          | A - Based on Liquid/Ga 🔻     | string                          | <b>③</b>                      |                      |
| + 36 more                                                                                                    | Gas Sand Rate*                                                                                         | 0.1                          | lb/MMscfd                       | <b>②</b>                      |                      |
| (+)                                                                                                    | Liquid Sand Rate*                                                                                      | 1                            | lb/kstbd                        | •                             |                      |
| <> Script                                                                                                    | Sand Concentration*                                                                                    | 1                            | ppmw                            | ⊚                             |                      |
| Alias LIB-PA-003 OLGA Post Processor Function Name                                                                 | User Defined Sand Rate (If Using Method C)*                                                            | 0                            | lb/MMscfd                       | ⊚                             |                      |
| LIB-PA-003 OLGA Post Processor (v26)                                                                               | Geometry Correction Factor*                                                                            | 4                            | dimensionless                   | <b>②</b>                      |                      |
| +                                                                                                    | Bend Radius*                                                                                           | 1.5                          | metre                           | <b>③</b>                      |                      |
| <b>⊎</b> User Inputs                                                                                               |                                                                                                    |                              |                                 |                               |                      |
| Inputs<br>Plot Name                                                                                                | Erosion                                                                                                |                              |                                 |                               |                      |
| $\oplus$                                                                                                    | © ©                                                                                                    | <b>②</b>                     | <b>②</b>                        | <b>③</b>                      |                      |
| Script (Outdated)                                                                                                  | UserInput: Post Process Variables.Sand Kate Calcu<br>UserInput: Post Process Variables.Gas Sand Rate : |                              | Based on Liquid/G<br>"Erosion"} | as Kates {"group": "Erosion"} |                      |
| Alias LIB-PA-004 OLGA Parallel Coordinate Plot Generator                                                           | UserInput: Post Process Variables.Liquid Sand Rat UserInput: Post Process Variables.Sand Concentrat    | cion : ppmw = 1 { "group": " |                                 | (Hannaka HEnnakask)           | 0                    |
| Function Name                                                                                                    |                                                                                                    |                              |                                 |                               | Cancel Save Workflow |

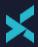

# FLUX CO<sub>2</sub> Wells Injection Case Study

### **CCS Feasibility Project**

- X Injection into depleted (low pressure) Reservoirs
- Multiple Well Options and Injection Targets
- X Low Pressure Reservoirs
- X CO<sub>2</sub> Phase change risks

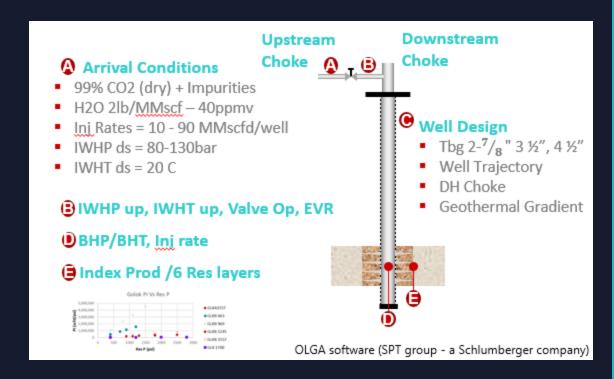

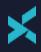

# Value realisation of FLUX

- X A typical 4 week job completed within 1 week
  - X A total of 1,300 sensitivity cases were assessed and communicated through FLUX
  - X Early insights dramatically streamline early phase engineering
  - X Identified that smaller tubing sizes could be discounted early (saved well engineering on non practical scenarios)
- X Additional focus areas were assessed quickly and efficiently
  - X Option and benefit of a downhole choke assessed within a day
- X Data visualisations proved a powerful communication tool

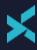

### **Example Interactive Multi-Parameter Plot**

200

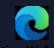

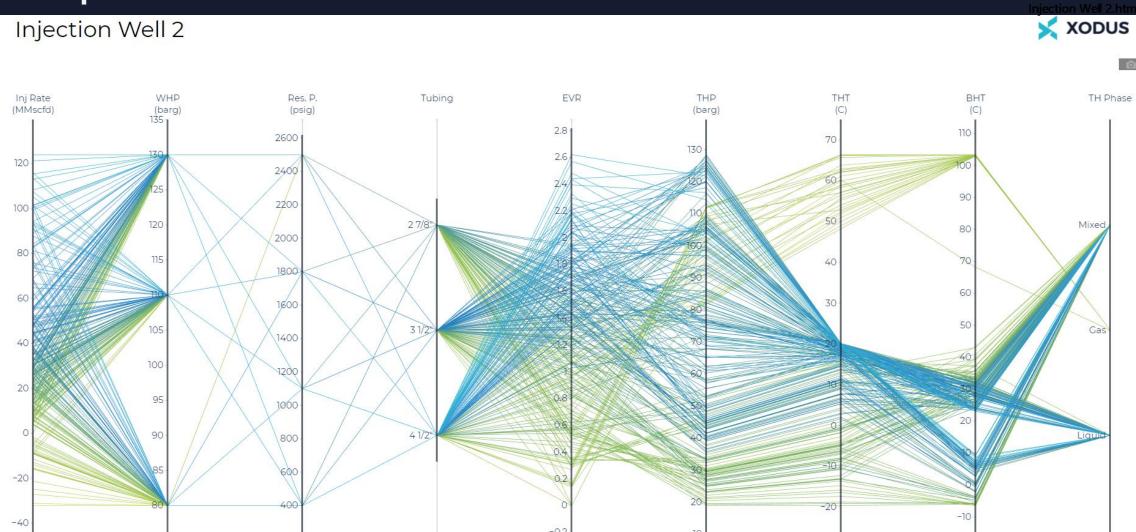

# Thank you for your attention

Questions?